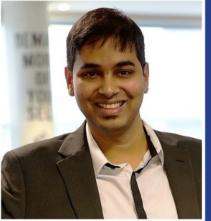

Prajakt Deotale
Digital Advisory
Industry Sponsor
at Microsoft

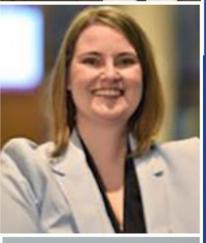

Amy Curran

NDF Patient Advocate

Program Manager

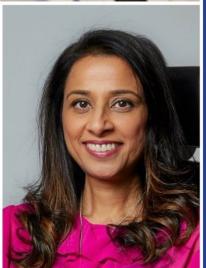

Moderated by

Mona Patel

NDF Patient Advocate

Program Manager &

Equality, Diversity and
Inclusion Specialist at

Manchester Metropolitan

University, UK

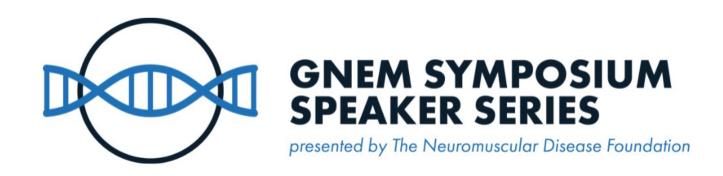

# Navigating Assistive Technology with Confidence

Sunday, September 24th, 2023 • 9am PT

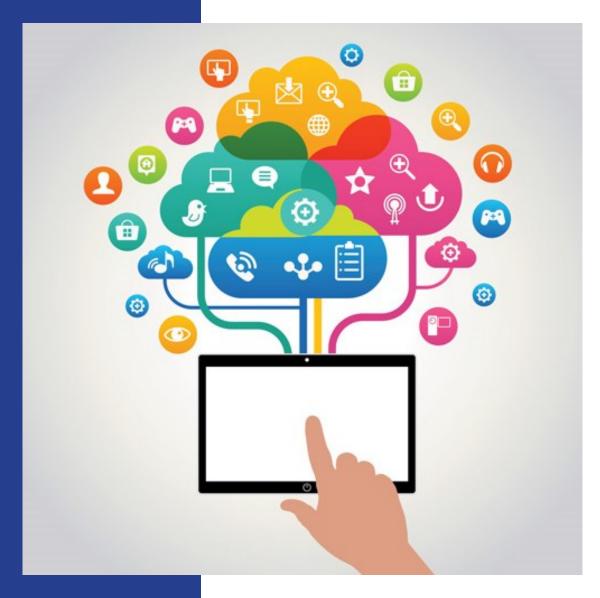

# **Assistive Technology** on PCs:

- Keyboard & Mouse Options
- Speech Recognition & Dictation
- Screen Readers
- Magnification Tools
- Colour Adjustments

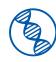

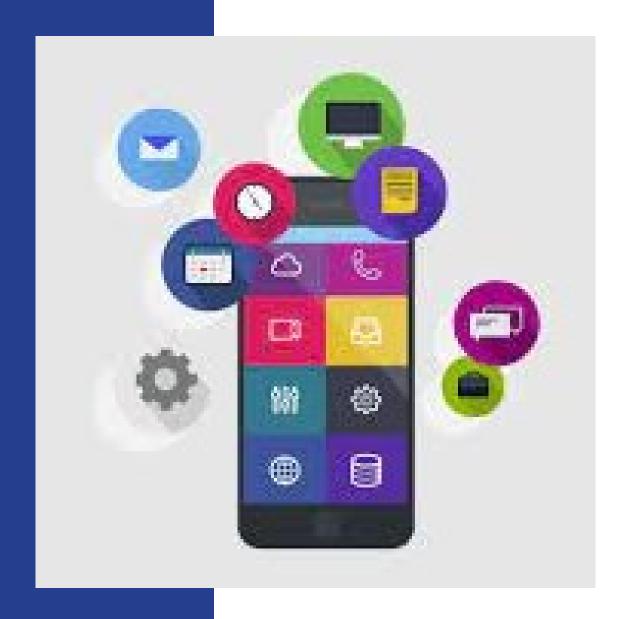

# **Assistive Technology** on Mobile Phones

- Screen Readers and Voice Assistants
- Gesture and Voice Control
- Touch Accommodations
- Magnification and Colour Adjustments
- Switch Controls
- Accessible Apps

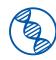

- Google Speech to Text
- Microsoft Speech to Text
- Chrome Extensions
  - Speech to Text (Voice Recognition)
  - DictationBox
  - Voice In Speech to Text
     Dictation

#### **Voice Navigation**

- LipSurf
- Speech Recognition Anywhere

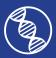

#### Google Speech to Text

- Free if you have a Gmail account.
- Docs Tools Voice Typing.
- Instructions & Command list.
- Some commands don't always work.

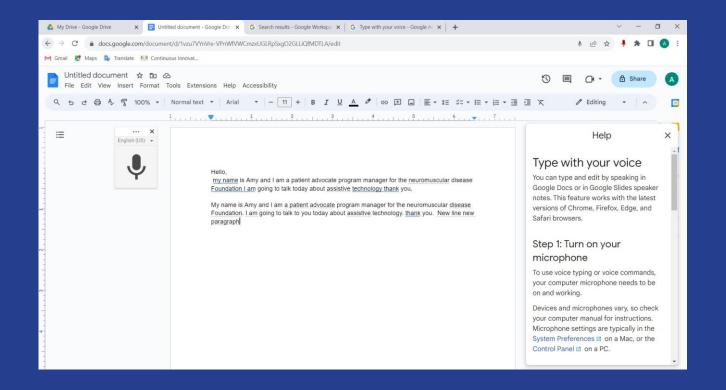

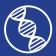

#### Microsoft Speech to Text

- Dictate in Microsoft 365.
- Dictation lets you use speech-to-text to author content in Office with a microphone.
   and reliable internet connection. Use your voice to quickly create documents, emails, notes, presentations, or even slide notes.

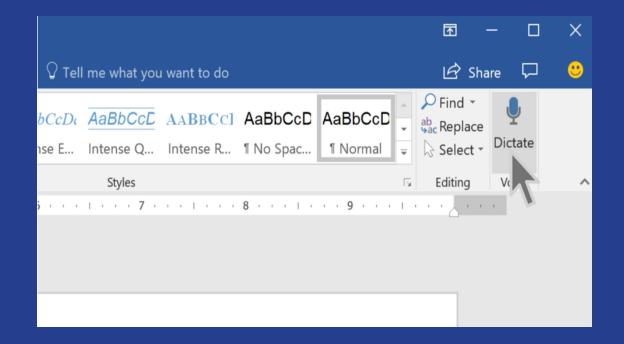

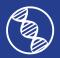

#### Speech to Text (Voice Recognition)

- Free.
- A self-supported pop-up box that can work offline.
- Supports many languages and dialects.
- Does not offer grammar or punctuation.
- Must copy and paste the text where you need it to go.

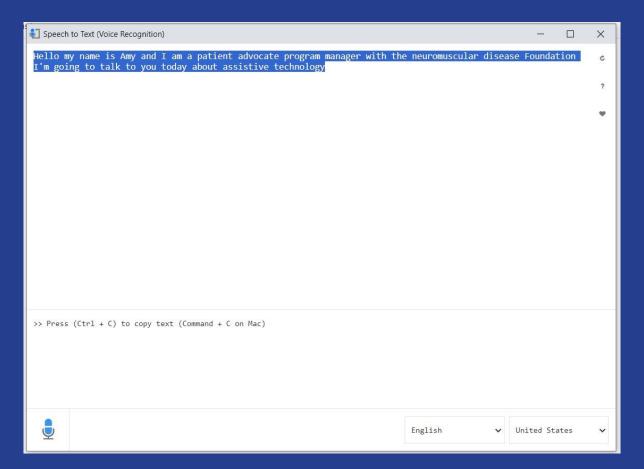

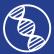

#### **DictationBox**

- Free.
- Live Speech and Commands Recognition using DictationBox.
- Supported 100+ languages and dialects.
- Simple dictation using DictationBox text area field.
- Dictation only, does not help navigate internet.

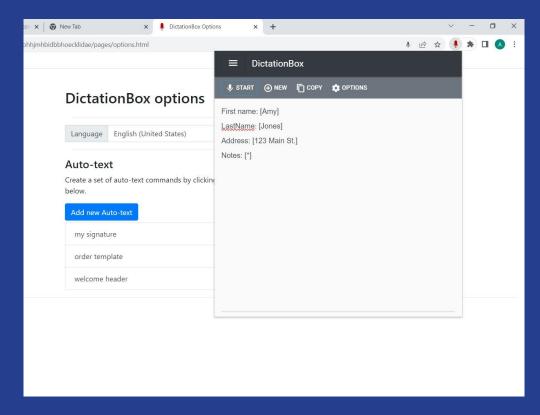

- Auto-text commands are configurable in extension options:
  - Can make auto-text for your name, address, and other text you have to type often
- Say "next field" to navigate to next [\*] field, see auto-text command "order template" for example.
- Say "go to sleep" \ "wake up" to switch microphone between standby and listening modes.

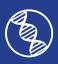

# Voice In – Speech to Text Dictation

- Voice In contains built-in voice commands
   for punctuations, inserting a line break,
   triggering key press, etc., in 25+ languages.
- Dictation only, does not help navigate internet.

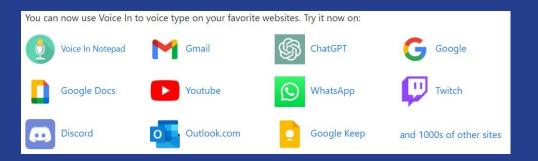

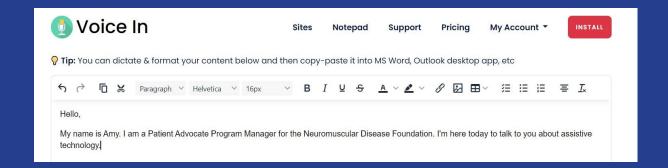

- 2 plans: Free & Plus \$7.99/month, \$3.33/month if pay a year in full, or \$99.99 for lifetime membership
  - ➤ Voice In Plus unlocks dictation on all sites, the ability to define voice commands, dictation correction, etc.
  - Advanced Mode lets you use dictation to type on all sites and can handle more websites than the Basic Mode available in Voice In Free.

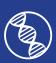

#### Voice Navigation

#### <u>LipSurf</u>

- 3 Plans:
  - Free over 100 commands.
  - \$3/month Duolingo, Wanikani reviews answer questions completely based on voice control (handsfree).
  - \$6/month dictate text, write and edit text, open websites/URLS, go custom URLs, wake-word,
     works in google sheets, write emails and dictate forms, spell mode.
- 6 main languages, 4 more in Duolingo
- Use voice to type, click anything, scroll, watch videos, open webpages, make custom voice shortcuts and more.
- Speech recognition for executing voice commands in the browser that would normally require a mouse and keyboard.

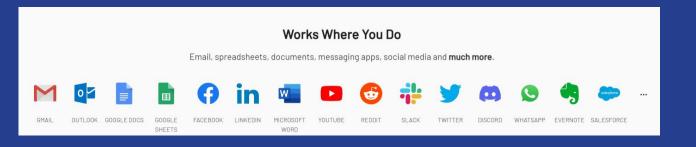

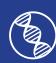

#### Voice Navigation

#### **Speech Recognition Anywhere**

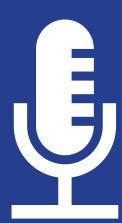

- 30 day free trial: then \$1.99/month or \$14.99/year
- Supports 16 languages and dialects.
- Control where you go on the Internet with your voice by using simple voice commands to go to websites or to click on buttons and links
- Use voice recognition to fill out forms, write documents, and dictate emails.
- Works with Google Docs, Microsoft Word online, Gmail, outlook.com and more

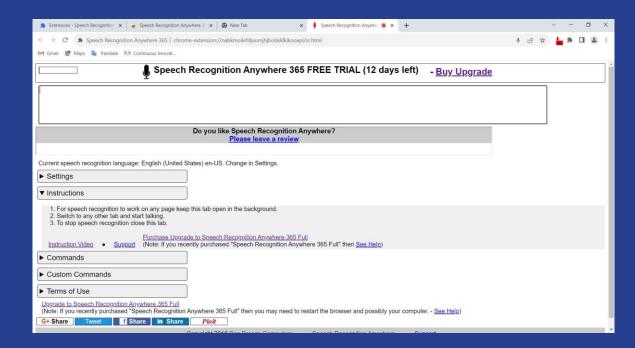

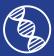

#### Apple Accessibility - www.apple.com/accessibility

**Mobility** 

**Vision** 

Hearing

Cognitive

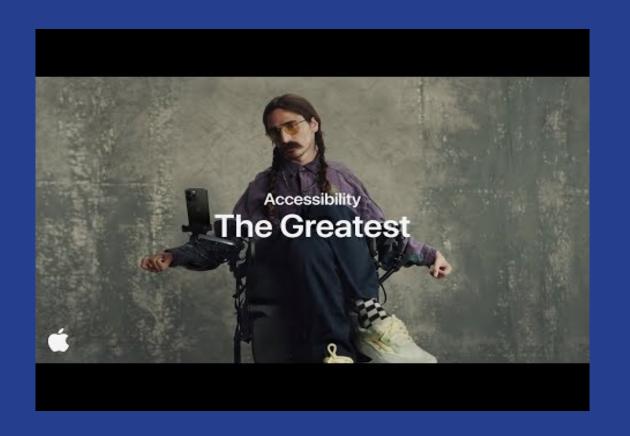

Voluntary Product Accessibility Templates – support.apple.com/accessibility/vpat

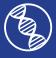

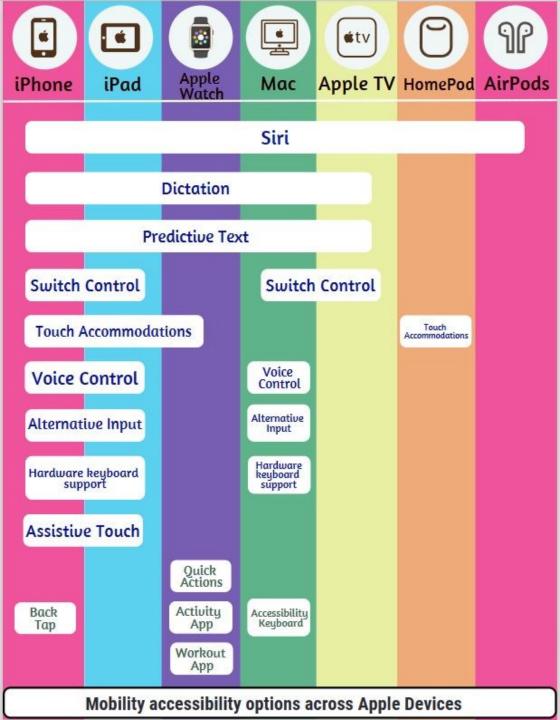

# Mobility Assistive Technology Options Across Apple Devices

- **Siri** Makes your life easier, in your language.
- Dictation Lets you talk wherever you would type.
- **Predictive Text** Let your device finish the sentence for you.
- Switch Control Makes it easy to control your device with a variety of adaptive switch hardware, wireless game controllers, or even simple sounds.
- **Touch Accommodations** Adjust how the screen responds to your touch.
- Voice Control Navigate your device using just your voice.
- Alternative Input Control your device with a single gesture.
- Hardware Keyboard Support Create custom shortcuts for commonly used words and adjust sensitivity.
- Assistive Touch adapt your touchscreen to fit your physical needs.
- Accessibility Keyboard The customizable, onscreen Accessibility Keyboard lets you navigate and type in macOS your way
- **Back Tap** lets you double-tap or triple-tap the back of your iPhone to automatically perform a range of custom tasks.
- Quick Actions Merge subtle movement with masterful multitasking.

#### **Visual Assistive Technology Across All Apple Devices** Apple Mac Apple Air Pods Watch Siri Voice Over Voice Over & Braille Display Settings Zoom Reduce Motion Dictation Accessibility Shortcut Dark Mode Dark Mode Audio Audio Descriptions Descriptions iWork iWork Hover **Hover Text** Text **Text Size** Spoken Spoken Content Content Magnifier

## **Visual Assistive Technology Options Across Apple Devices**

- Siri Makes your life easier, in your language.
- Voice Over A screen reader that tells you exactly what's happening on your device.
- Voice Over & Braille Describes exactly what's on your screen, even in braille.
- Display Settings Find the right view for you.
- **Zoom** Enlarge your screen to your liking.
- Reduce Motion- You can decrease the movement of onscreen elements.
- **Dictation** Lets you type by speaking and it works in more than 60 languages.
- Accessibility Shortcut Easily add, organize, and customize shortcuts for the tools and settings you
  use the most in Control Center or System Settings.
- Dark Mode Make everything easier on the eyes.
- Audio Descriptions Watch movies with detailed audio descriptions of every scene.
- **iWork** Create a workflow that works for you.
- Hover Text Get a quick size boost of what you're reading.
- Text Size Increase text legibility and visibility with simple font adjustments.
- **Spoken Content** With Speak Screen, you can hear the content of your entire screen read aloud to you, while Speak Selection lets you select and hear a specific range of text.
- Magnifier -Uses the camera on your iPhone or iPad to increase the size of any physical object you
  point it at, like a menu or sign, so you can see all the details clearly on your screen.

#### **Apple Accessibility - How To**

Apple Accessibility

- YouTube

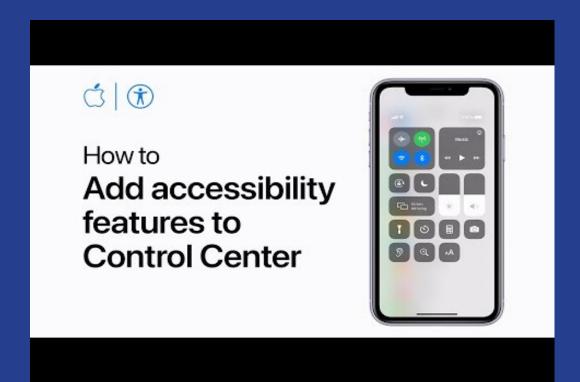

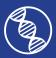

#### Google Accessibility

about.google/belonging/disability-inclusion/product-accessibility

- Cognitive
- Hearing
- Mobility
- Speech
- Vision

- Android
- Chrome
- Chromebook
- Classroom
- Cloud Search
- GBoard
- G Mail
- Google Assistant
- Google Calendar
- Google Chat
- Google Contants
- Google Cloud
- Google Docs
- Google Drawings
- Google Drive
- Google Forms

- Google Groups
- Google Home
- Google Maps
- Google Meet
- Google News
- Google Photos
- Google Play Books
- Google Play Movies
  - & TV
- Google Search
- Google Sheets
- Google Sites
- Google Slides
- Google TV
- YouTube

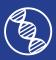

#### Google Accessibility -

about.google/belonging/disability-inclusion/product-accessibility

Google Accessibility
Features - YouTube

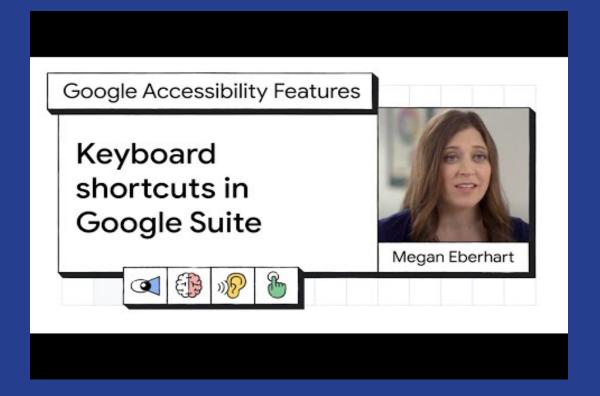

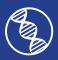

# Ably Powerful - Empowering People With Disabilities For Independent & Fulfilling Living

- Website powered by patients that shows all the assistive technology devices we've used successfully in our daily lives.
- Share our knowledge to help others make informed decisions about the devices that may help them in their daily lives.

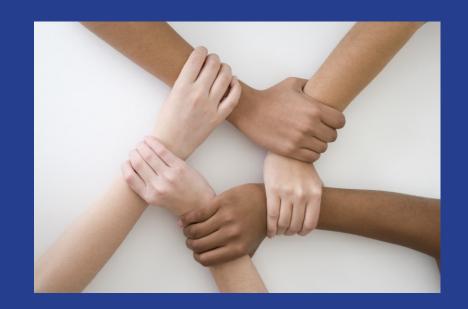

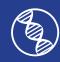

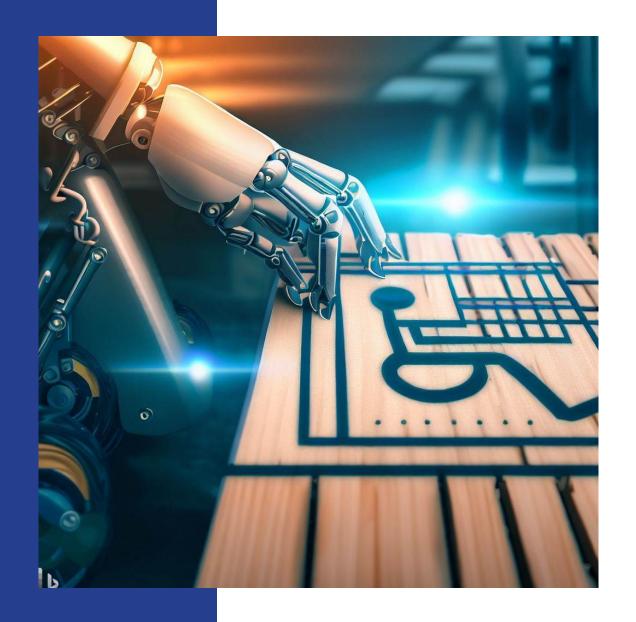

# Artificial Intelligence and Accessibility

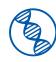

Artificial intelligence is the science of making machines that can think like humans. It can do things that are considered "smart."

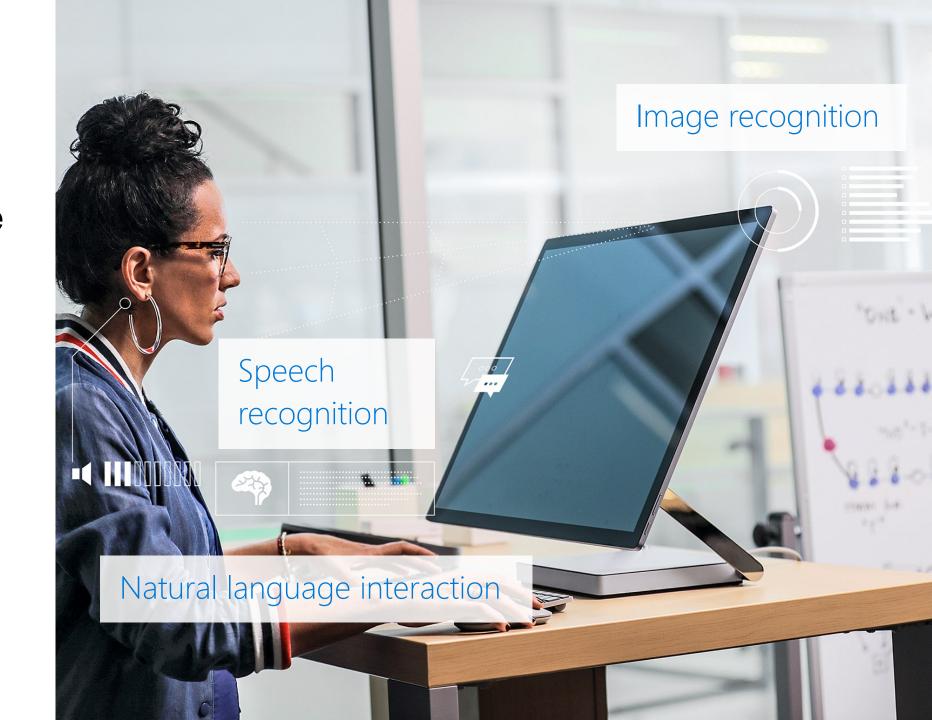

# Al Accessibility empowers people with disabilities at work, school, and in daily life

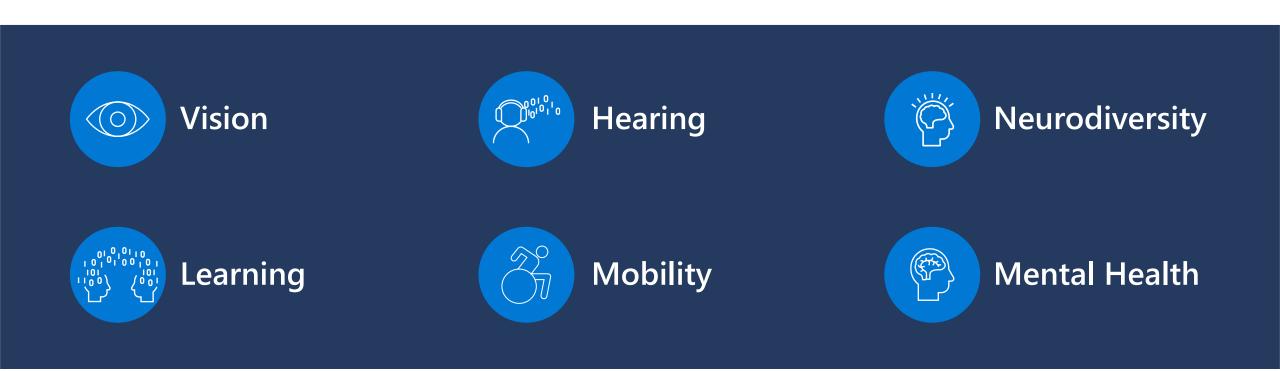

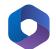

#### Writing with Myopathy – What do I use today?

Writing emails and messages-

Option 1- write using WhatsApp on mobile, send it to self and copy it from WhatsApp Desktop

Option 2- Write email in drafts on Office Outlook mobile and continue the same on desktop Outlook to edit, add attachments etc.

Option 3 - Use Microsoft dictate in Word, PowerPoint or Email

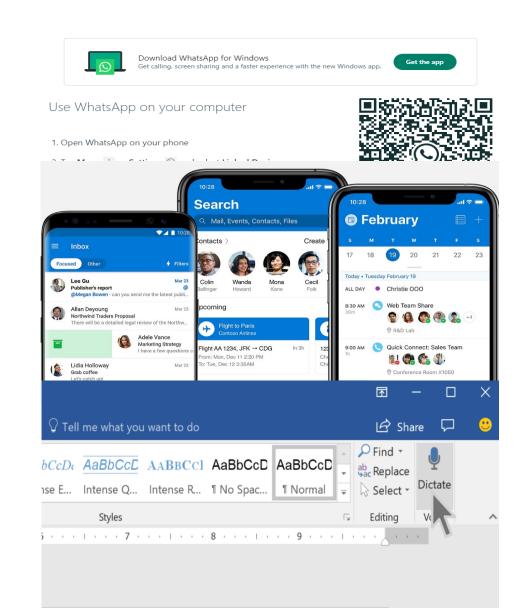

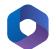

#### Writing with Myopathy – What do I use today?

Writing emails and messages -

Option 4 - Use AI - Prompts on ChatGPT or Bing Chat

Let's dive in ...

https://chat.openai.com/

Bing Chat | Microsoft Edge

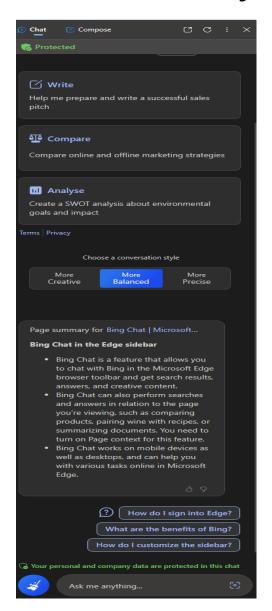

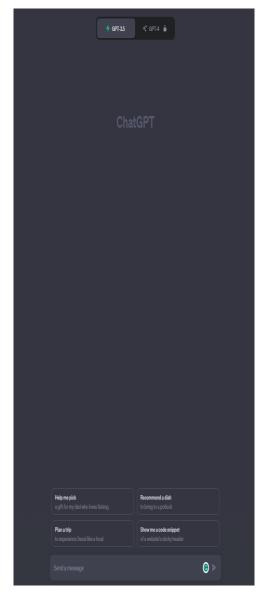

Writing with Myopathy – What do I use today?

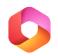

#### **Copilot in PowerPoint**

#### Copilot helps you turn your ideas into stunning presentations.

Some example prompts you can ask **Copilot**:

- Create a five-slide presentation based on a Word document, include relevant stock photos.
- Consolidate this presentation into a three-slide summary.
- Reformat these three bullets into three columns, each with a picture.

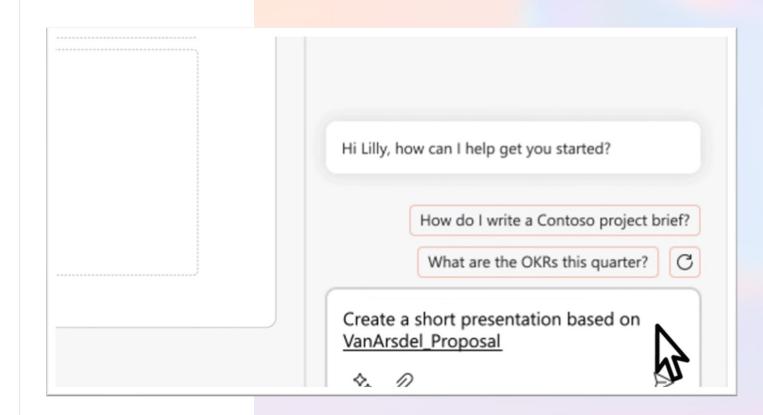

#### Microsoft 365

# Copilot in PowerPoint

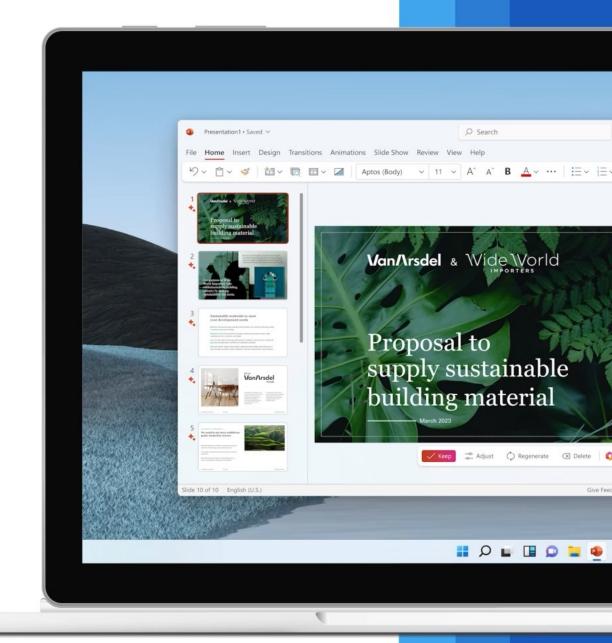

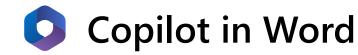

Copilot writes, edits, summarizes, & creates right alongside you.

Some example prompts you can ask Copilot:

- Draft a two-page project proposal based on the data from [document] and [spreadsheet].
- Make the third paragraph more concise. Change the tone of the document to be more casual.
- Create a one-page draft based on this rough outline.

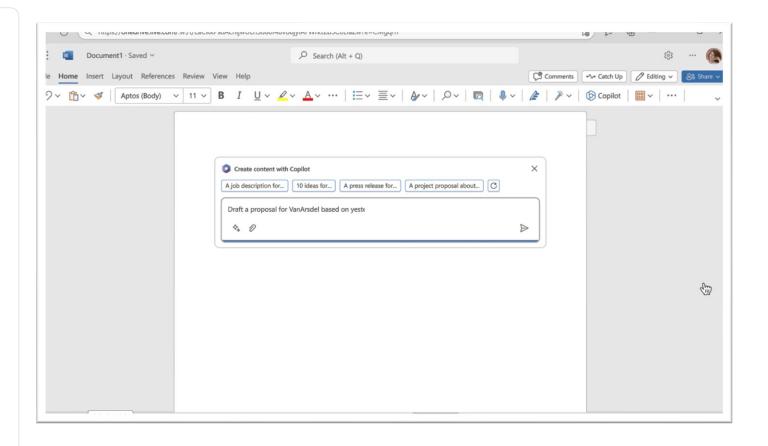

DESTRUCTION OF

### Copilot in Word

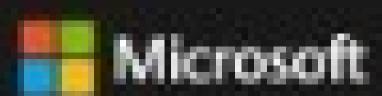

\_\_\_

\_\_\_

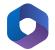

#### **Copilot in Outlook**

Copilot works with you in cleaning your inbox and messages.

Some example prompts you can ask **Copilot**:

- Summarize the emails I missed while I was out. Flag important items.
- Draft a response thanking them and asking for more details; shorten this draft and make the tone professional.
- Invite everyone to a "lunch and learn" about new product launches next Thursday at noon

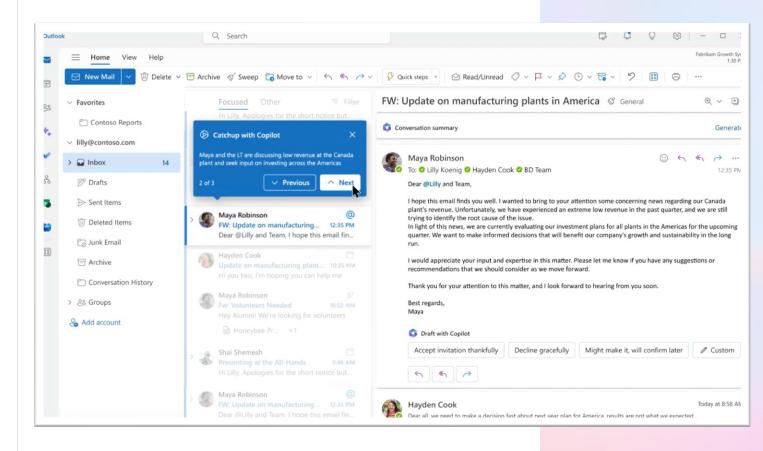

NUMBER OF STREET Copilot in Outlook -Microsoft

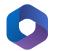

#### Copilot in Teams

Copilot helps you run effective meetings, get up to speed, organize key discussion points, and summarize actions.

Some example prompts you can ask **Copilot**:

- Summarize what I've missed in the meeting.
- Create a table of pros and cons for [topic].
- What decisions were made, and what are some suggested next steps?

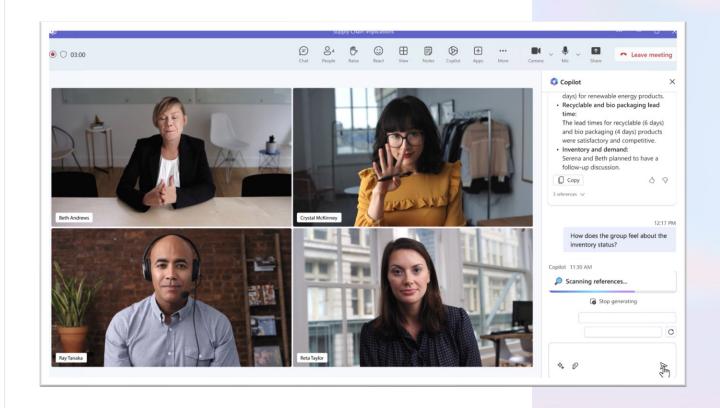

DESCRIPTION OF THE PARTY OF THE PARTY OF THE

## Copilot in Teams Meeting Recap

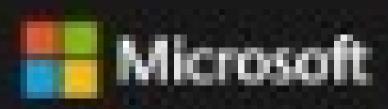

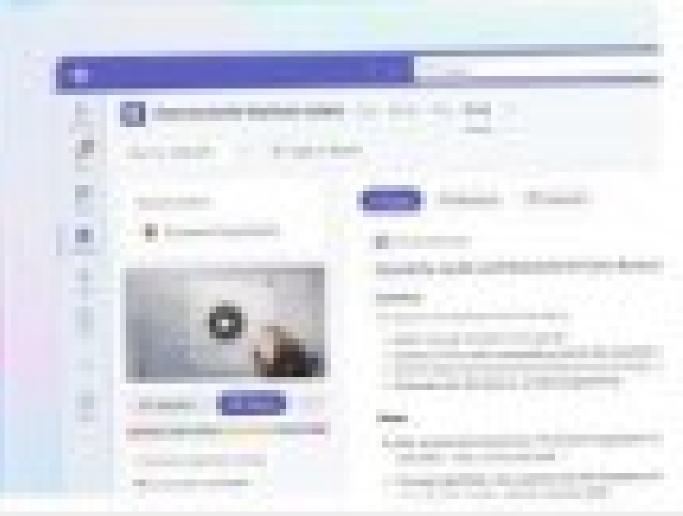

#### Helpful AT Resources

- Chrome Extension Speech to Text Voice Recognition: <a href="https://chrome.google.com/webstore/detail/speech-to-text-voice-reco/kcgloaobfaiejoiahlhnfaolfcifjiho">https://chrome.google.com/webstore/detail/speech-to-text-voice-reco/kcgloaobfaiejoiahlhnfaolfcifjiho</a>
- Chrome Extension Dictation

  Box: https://chrome.google.com/webstore/detail/dictationbox/kbjkbnakcaaohhjmhbidbbhoecklidae/related?utm\_source=ext\_sidebar&hl=en-US
- Chrome Extension Voice In: <a href="http://chrome-extension:/pjnefijmagpdjfhhkpljicbbpicelgko/setup.html">http://chrome-extension:/pjnefijmagpdjfhhkpljicbbpicelgko/setup.html</a>
- Chrome Extension Lipsurf: <a href="https://chrome.google.com/webstore/detail/lipsurf-voice-control-for/lnnmjmalakahagblkkcnjkoaihlfglon">https://chrome.google.com/webstore/detail/lipsurf-voice-control-for/lnnmjmalakahagblkkcnjkoaihlfglon</a>
- Chrome Extension Speech Recognition Anywhere: <a href="https://chrome.google.com/webstore/detail/speech-recognition-anywhe/nabkmoilefdjaomjhjbobkklkikooapi">https://chrome.google.com/webstore/detail/speech-recognition-anywhe/nabkmoilefdjaomjhjbobkklkikooapi</a>
- Apple The Greatest Video: <a href="https://www.youtube.com/watch?v=8sX9IEHWRJ8">https://www.youtube.com/watch?v=8sX9IEHWRJ8</a>
- Apple Accessibility <a href="https://www.apple.com/accessibility/mobility/">https://www.apple.com/accessibility/mobility/</a>
- Apple Accessibility YouTube How To Playlist <a href="https://www.youtube.com/playlist?list=PLII2EzNYri0cLtSIZowttih25VnSvWITu">https://www.youtube.com/playlist?list=PLII2EzNYri0cLtSIZowttih25VnSvWITu</a>
- Google Accessibility <a href="https://about.google/belonging/disability-inclusion/product-accessibility/">https://about.google/belonging/disability-inclusion/product-accessibility/</a>
- Google Accessibility Features YouTube Playlist <a href="https://www.youtube.com/playlist?list=PLP7Bvyb3ap46yvUoQVHXDIEf3lc-P5\_IV">https://www.youtube.com/playlist?list=PLP7Bvyb3ap46yvUoQVHXDIEf3lc-P5\_IV</a>
- Ably Powerful www.AblyPowerful.org

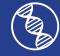

#### Helpful AT Resources

- Microsoft Outlook for iOS and Android: <a href="https://www.microsoft.com/en-us/microsoft-365/outlook-mobile-for-android-and-ios">https://www.microsoft.com/en-us/microsoft-365/outlook-mobile-for-android-and-ios</a>
- WhatsApp Web: https://web.whatsapp.com/
- Dictate in Microsoft 365: <a href="https://support.microsoft.com/en-gb/office/dictate-in-microsoft-365-eab203e1-d030-43c1-84ef-999b0b9675fe">https://support.microsoft.com/en-gb/office/dictate-in-microsoft-365-eab203e1-d030-43c1-84ef-999b0b9675fe</a>
- ChatGPT: https://chat.openai.com/
- CoPilot YT (4) Microsoft 365 Copilot YouTube

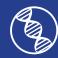

# Q&A

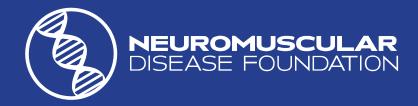

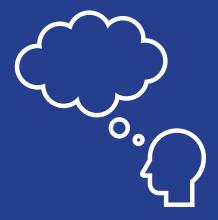

If you have a question, please:

- > raise your (virtual) hand; or
- > unmute your mic or
- > Use the Chat feature.

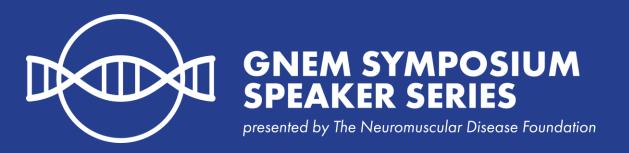

"Navigating Assistive Technology with Confidence."

#### By

- Prajakt Deotale, Digital Advisory Industry, Microsoft.
- Amy Curran, Patient Advocacy Program Manager (PAPM), NDF and
- Mona Patel, PAPM, NDF & EDI Specialist, Manchester Metropolitan University, UK

If you have any questions, contact: info@CureGNEM.org

#### **Key Takeaways:**

- **1. Free Platforms:** Both PCs and mobile phones offer <u>free</u> built-in accessibility features;
- 2. Diverse Tools: Lots of assistive technology (AT) tools available, catering to different needs/preferences keeping disabled people empowered in their everyday life and/or workplace;
- **3. Continuous learning:** Stay equipped by keeping informed on AT advancements as they become available; and
- **4. Awareness:** Share knowledge about the transformative impact of AT with others to promote a more inclusive society.

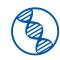

#### Thank you!

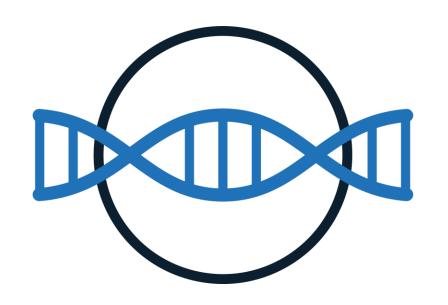

# GNEM SYMPOSIUM SPEAKER SERIES

presented by The Neuromuscular Disease Foundation

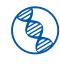

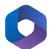

#### **Business Chat**

Copilot works alongside you, to bring together data from your documents, presentations, email, calendar, notes, & contacts.

Some example prompts you can ask **Copilot**:

- Summarize the chats, emails, and documents about [customer].
- What is the next milestone on [project].
   Are there any risks?
- Write a planning overview in the style of [file A] that contains the timeline from [file B] and incorporates the project list in the email from [person].

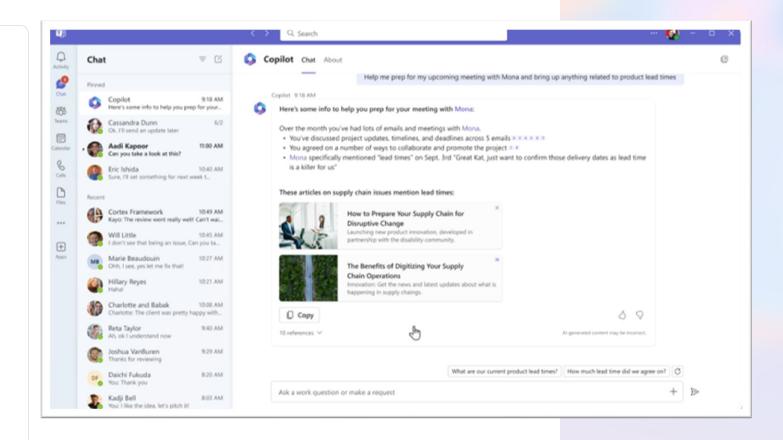

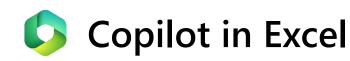

Copilot works alongside you to help analyze and explore your data.

Some example prompts you can ask **Copilot**:

- Give a breakdown of the sales by type and channel. Insert a table.
- Project the impact of [variable] and generate a chart to help visualize.
- Model how a change to the growth rate for [variable] would impact my gross margin.

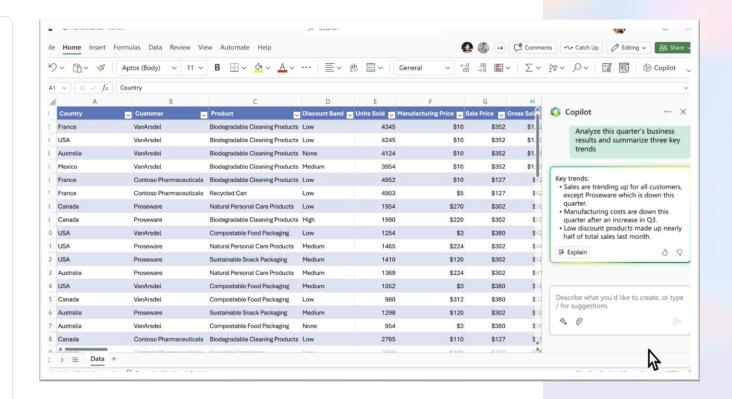